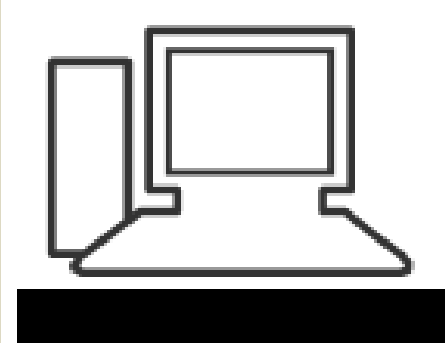

www.computeria-olten.ch Monatstreff für Menschen ab 50

# Merkblatt 89 **Aus einzelnen Fotos ein Panoramabild erstellen**

Computeria Olten, 9. Januar 2013 StJ

### **Nach: <http://www.markusbaumi.ch/tipps/panorama-erstellen.html>**

### **Panorama-Tools**

Aus mehreren überschneidend aufgenommenen Einzelfotos kann man ganz einfach anschauliche Panoramafotos erstellen. Es gibt viele Tools, welche diese Aufgabe beherrschen.

*Die Reihenfolge dieser Auflistung ist alphabetisch und hat keine wertende Bedeutung.*

- **Software:**
- **Autostitch**
- **Hugin**
- **Microsoft Image Composite Editor**
- **Panorama Plus**
- **Adobe Photoshop Elements**

#### **Warum Panoramafotos erstellen?**

Nicht die ganze Landschaft oder ein Gebäude kann mit einer Fotoaufnahme aufgenommen werden kann.

### **Da gibt es verschieden Lösungen:**

- Eine **Videoaufnahme** erstellen**!**
- **Fotoapparate können direkt Panoramabilder** erstellen.
- **Grosse Aufnahmen oder gescannte Bildern**, welche nicht auf einmal gescannt werden können, **zu einer Foto zusammenfügen**.
- Es müssen **mehrere Bilder** aufgenommen werden, um das gesamte **Panorama/Aufnahmeobjekt** zu erfassen.

#### Bilder überlappen sich zu etwa 40% Aufnahmen ohne Stativ

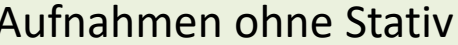

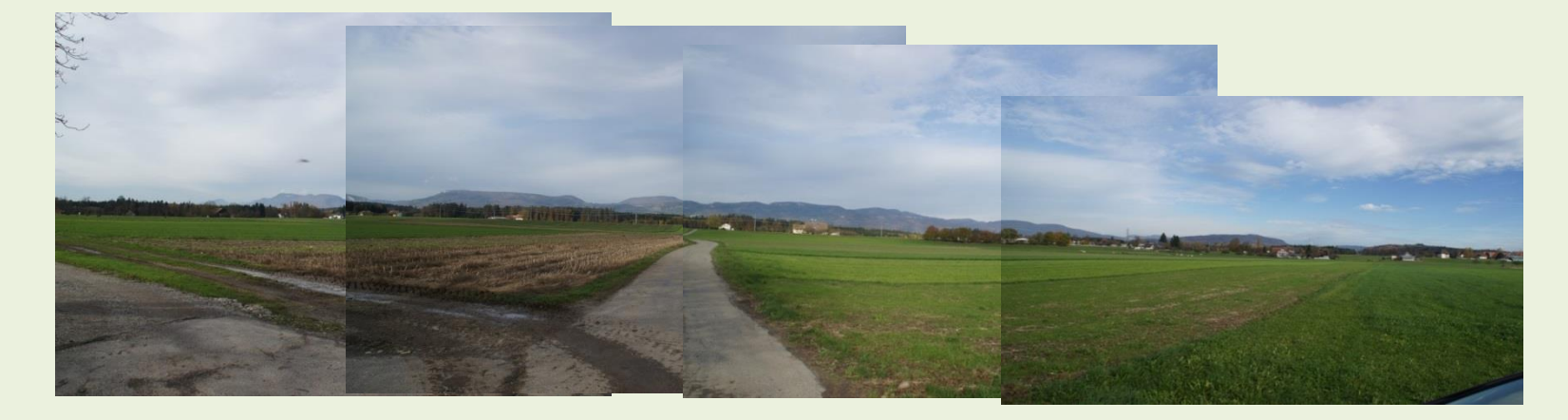

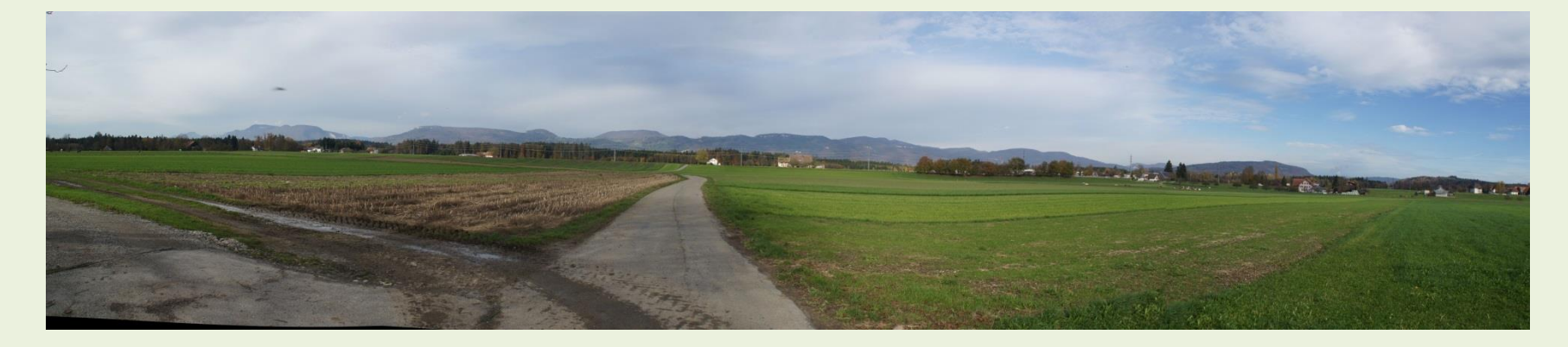

#### Beispiel aus dem Internet

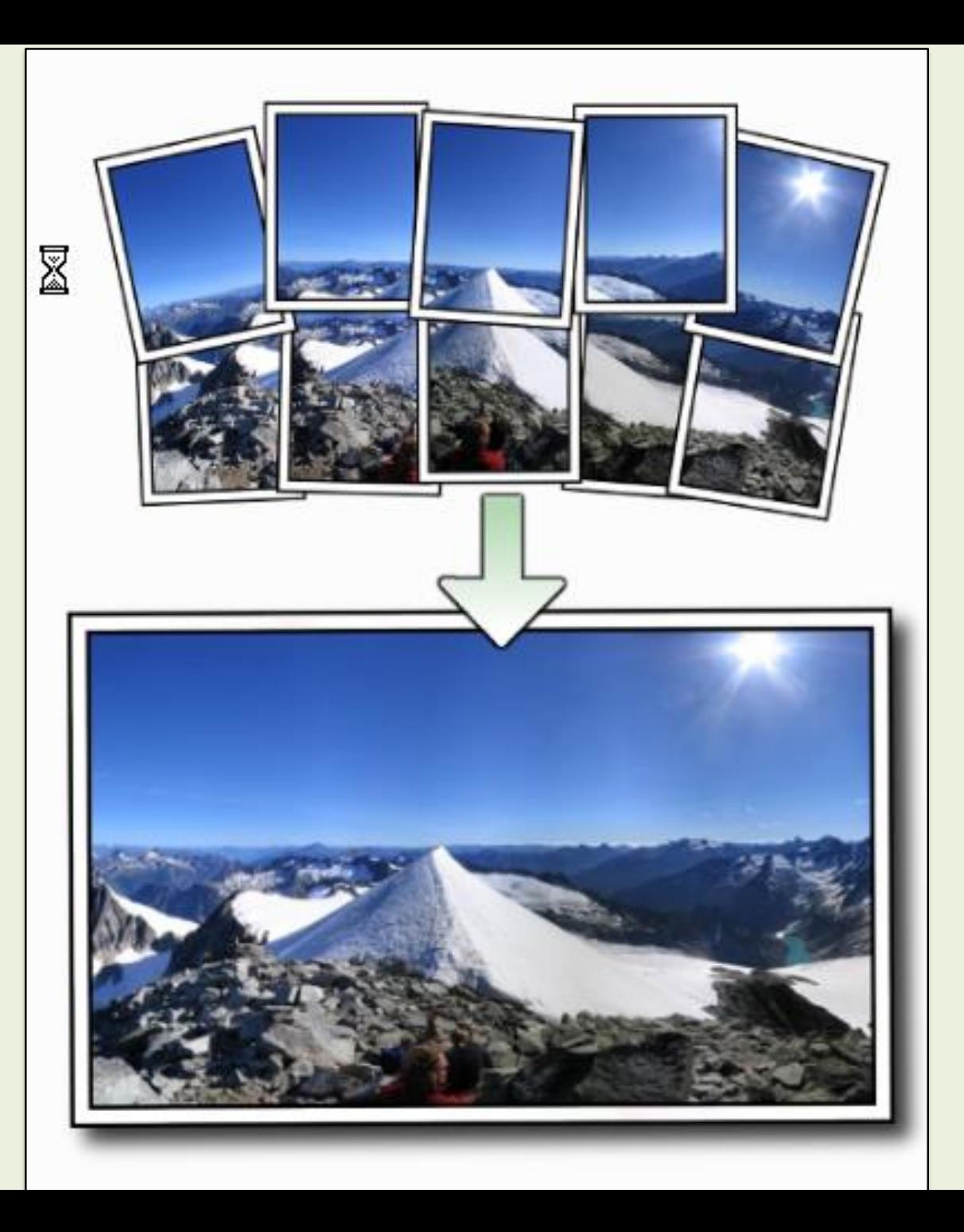

# **Autostitch Das Programm arbeitet selbständig.**

**Autostitch erstellt aus mehreren Fotos automatisch ein Panoramabild**.

Als einzige Voraussetzung müssen sich die **Bilder etwa einen Viertel überschneiden**.

**Wichtig: Vor dem Öffnen der Fotos** müssen an der Software unter "Edit" **Einstellungen vorgenommen werden.**

# **Nachteil:**

- **Programm anpassen.**
- **Das entstandene Bild muss leider mit einem anderen Programm noch zugeschnitten werden.**

# **Positiv:**

- Die Perspektiven werden gut erkannt.
- Sind Parameter gesetzt, erstellt das Programm alles automatisch.
- Weniger versierte Nutzer erstellen gute Panorama-Fotos.

Auf der Webseite kann eine Demo-Version heruntergeladen werden, die für den privaten Gebrauch völlig ausreicht.

**Links:** <http://www.autostitch.net/>

# **Hugin**

- **Kenntnisse erforderlich, Handarbeit**
- Um Panoramas aus verschiedenen Einzelbildern zu erstellen, müssen Parameter festgelegt werden.
- Hugin bietet eine grafische Oberfläche und vereint verschiedene Einzelkomponenten.
- Die Fotos werden geladen, anschließend analysiert die Software die Bilder und **bestimmt identische Punkte**.
- Diese Punkte werden später übereinander gelegt.
- In vielen Magazinen und auf unzähligen Webseiten kann man lesen, dass Hugin das beste Programm zum Erstellen von Panoramafotos ist.
- **Diese Ansicht stimmt nicht ganz. Die Versuche, Fotos in ein Panorama zu generieren sind umständlich und verlangen viel Kenntnisse.**

# **Die beiden anderen Panorama-Tools**

- **[Autostitch](http://www.markusbaumi.ch/tipps/panorama-tools.html)**
- **[Microsoft Image Composite Editor](http://www.markusbaumi.ch/tipps/panorama-tools.html)**
- Beide Programme verarbeiten die Fotos ohne zu meckern und vollautomatisch.

# **Microsoft Image Composite Editor ICE arbeitet mit Perspektive**

**Der Microsoft Image Composite Editor (ICE) erstellt automatisch aus mehreren Fotos ein Gesamtbild**.

Als Benutzer muss man lediglich die Bilder auswählen, den Rest erledigt das Tool automatisch.

Mit dem Programm können **Panoramafotos** zusammengebaut, aber auch **andere Objekte oder Gebäude** zusammengesetzt werden, die vielleicht auf einem Foto keinen Platz finden.

Die Fotos müssen sich auch hier genug überschneiden. Nur so funktioniert es einwandfrei.

Im Gegensatz zu [Autostitch](http://www.markusbaumi.ch/tipps/panorama-tools.html) beinhaltet der ICE auch eine **Funktion zum Zuschneiden** der fertigen Bilder.

Außerdem können gleichzeitig auch **Thumbnails** (Vorschaubild) erstellt werden.

Die Software bietet auch verschiedene Kamerapositionen, welche unterschiedliche Perspektiven haben. Sollte einem das automatisch generierte Foto nicht gefallen, kann der **Winkel von Hand angepasst** werden.

Das fertige Bild wird nach dem Zuschneiden in verschiedene Formaten exportiert.

### Wie erstelle ich ein Panoramabild mit dem **«Gratisprogramm» Microsoft ICE**

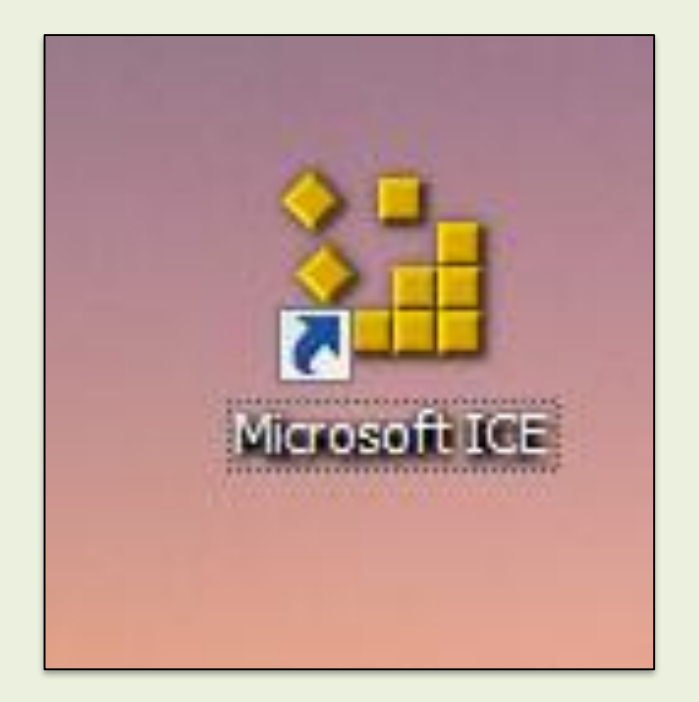

**Das Programm ist nur in englischer Version erhältlich, ABER SEHR EINFACH ZU BEDIENEN!**

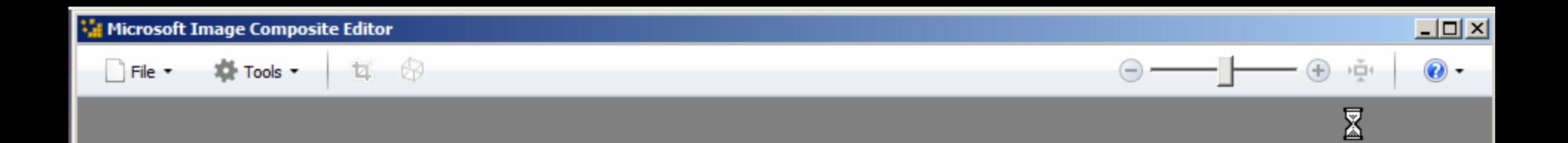

Drop a set of panorama image files here or use File > New... or File > Open... to get started.

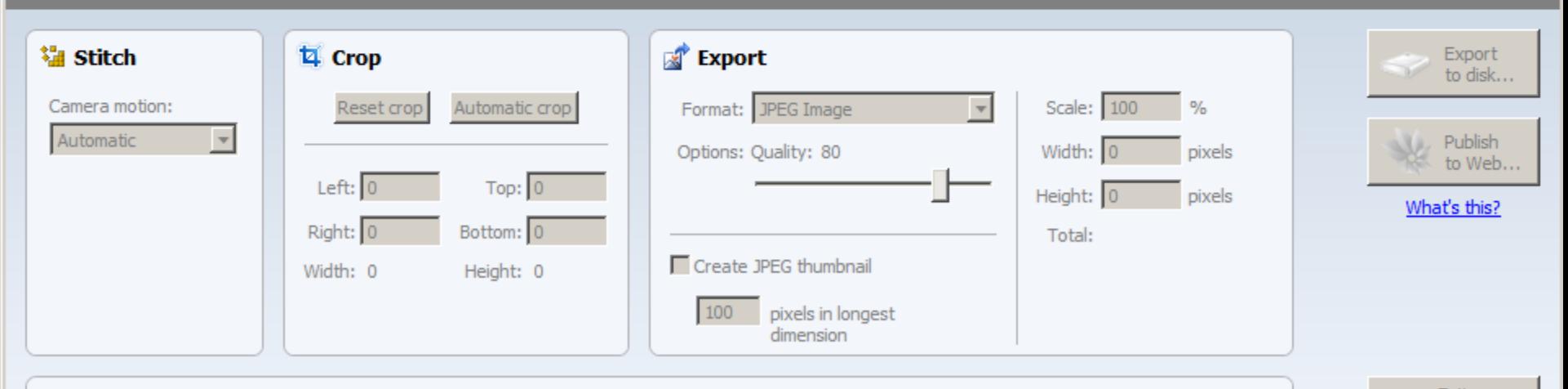

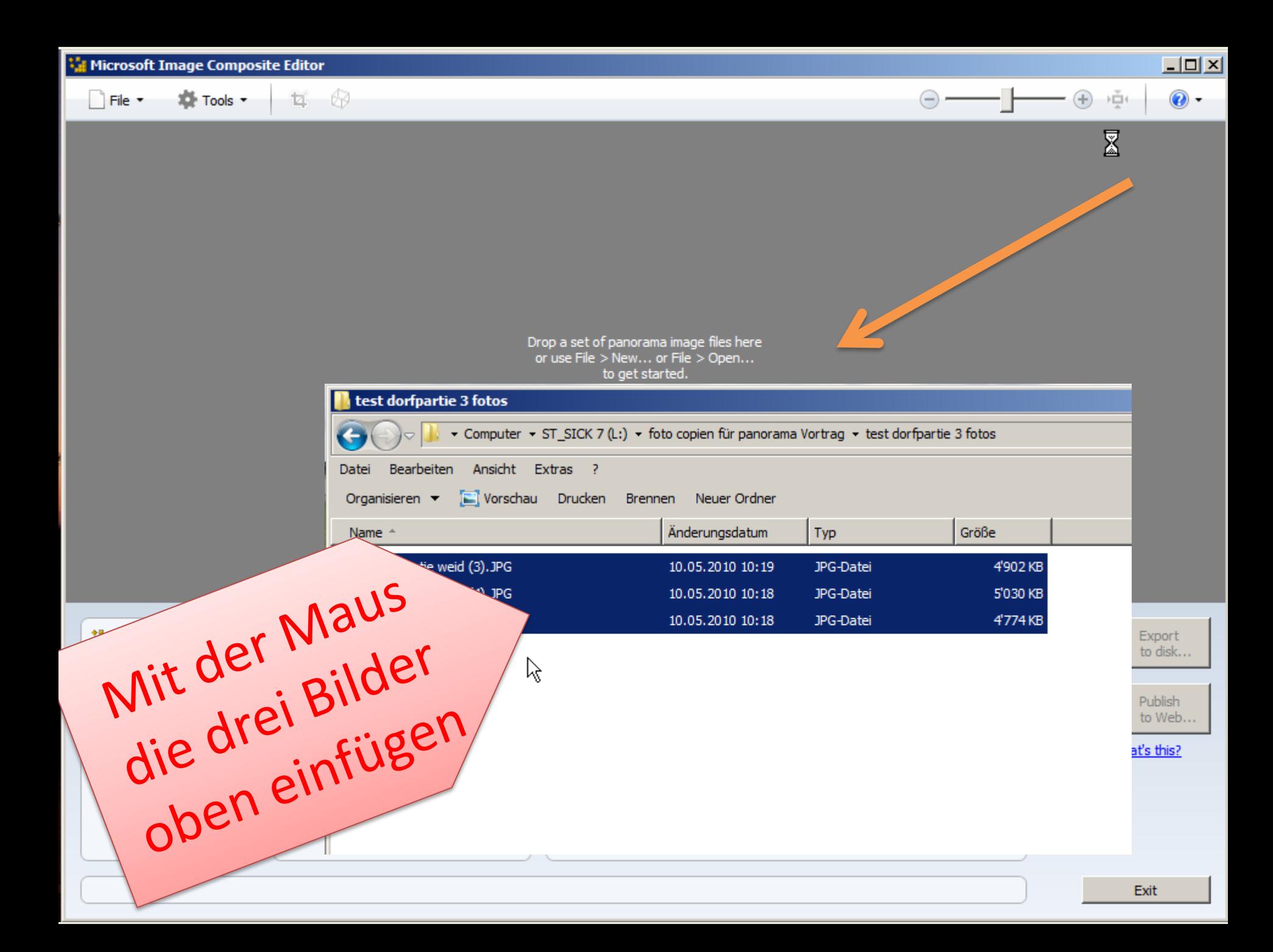

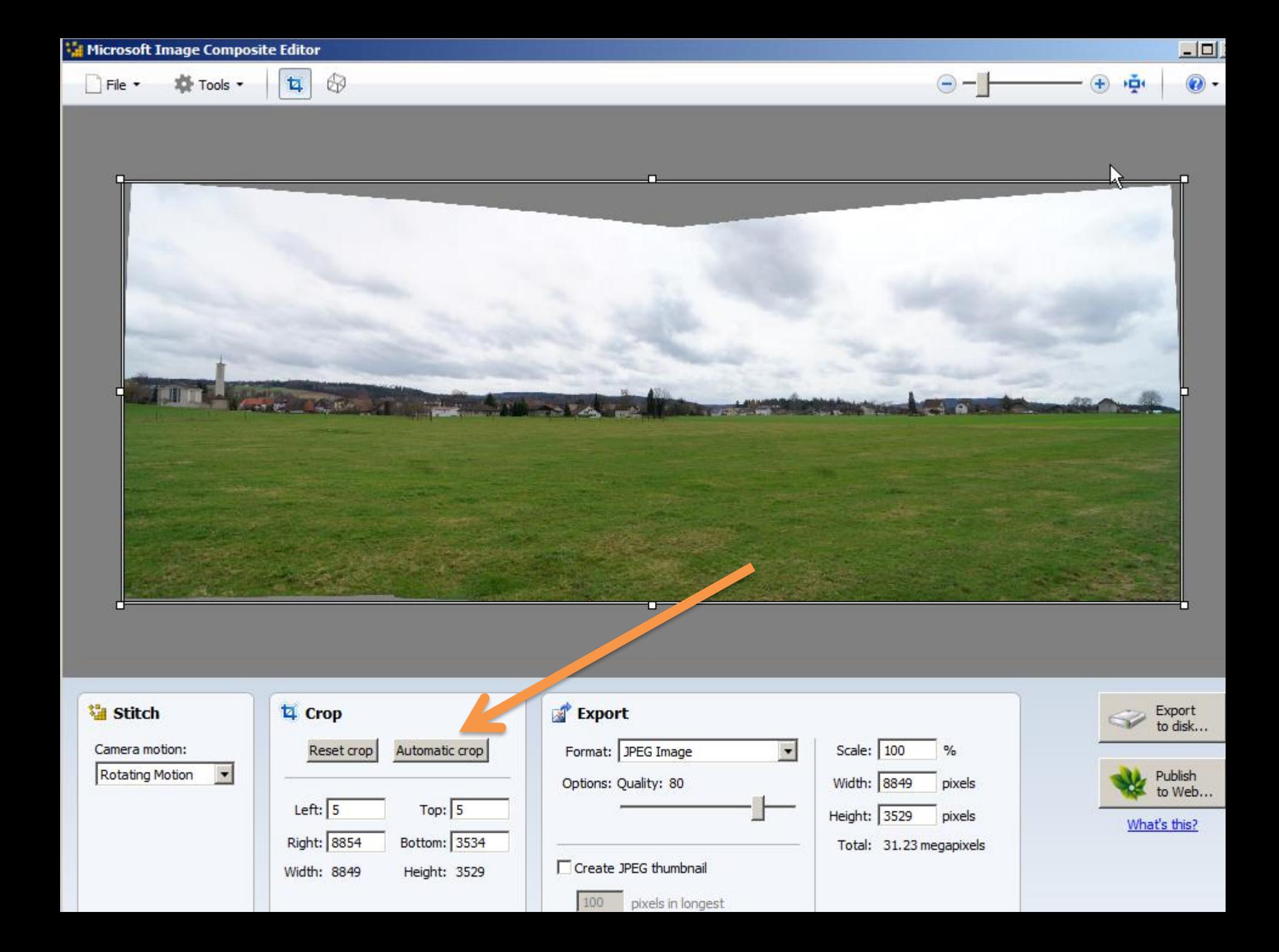

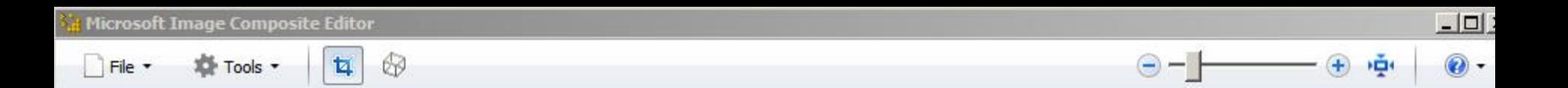

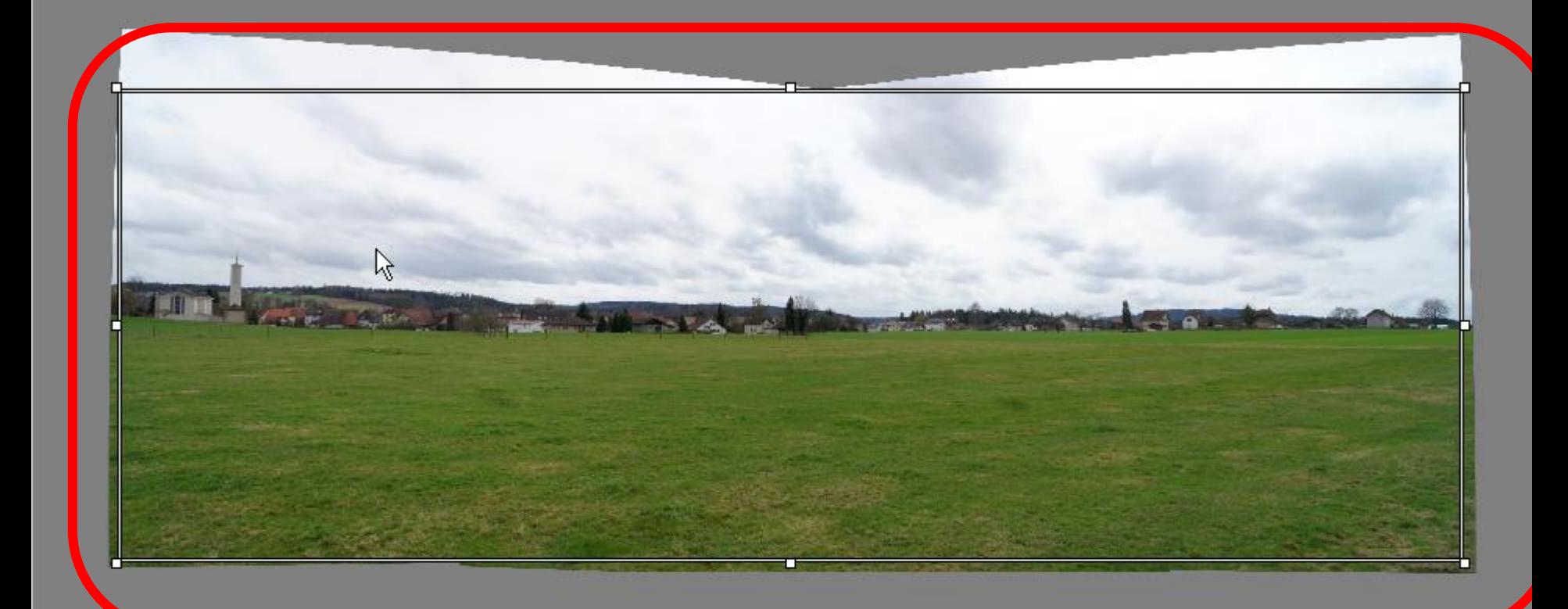

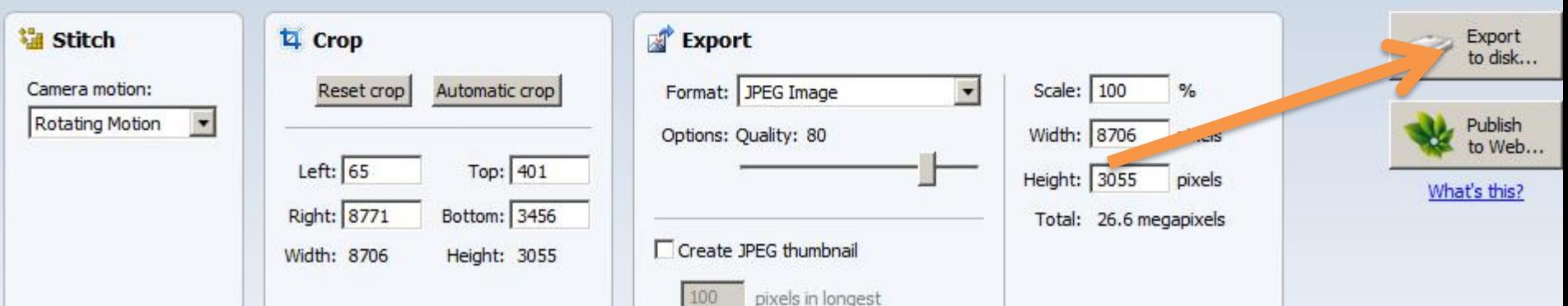

### **PanoramaPlus**

- **Das Programm Starter Edition führt durch Vorgang.** Im oberen Teil des erscheinenden Fensters wird man durch die Schritte geführt.
- Dieses Tool ist ebenfalls geeignet, um verschiedene Fotos zusammenzubauen.
- PanoramaPlus Starter Edition ist trotz englischer Sprache **einfach zu bedienen**.
- **Es können Fotos sehr einfach zu Panoramas zusammengebaut werden.**

### **PanoramaPlus** bietet dieselben Funktionen wie **Autostitch**.

- Um das Programm nutzen zu können ist nach der **Installation** der Software und eine kostenlose **Registrierung** für einen Produkte-Key **notwendig**.
- **Das neue Tool ist ein sehr gutes Produkt und hat viele Neuerungen gegenüber einer früheren Version.**
- Die fabrizierten Bilder können bearbeitet und zugeschnitten werden.

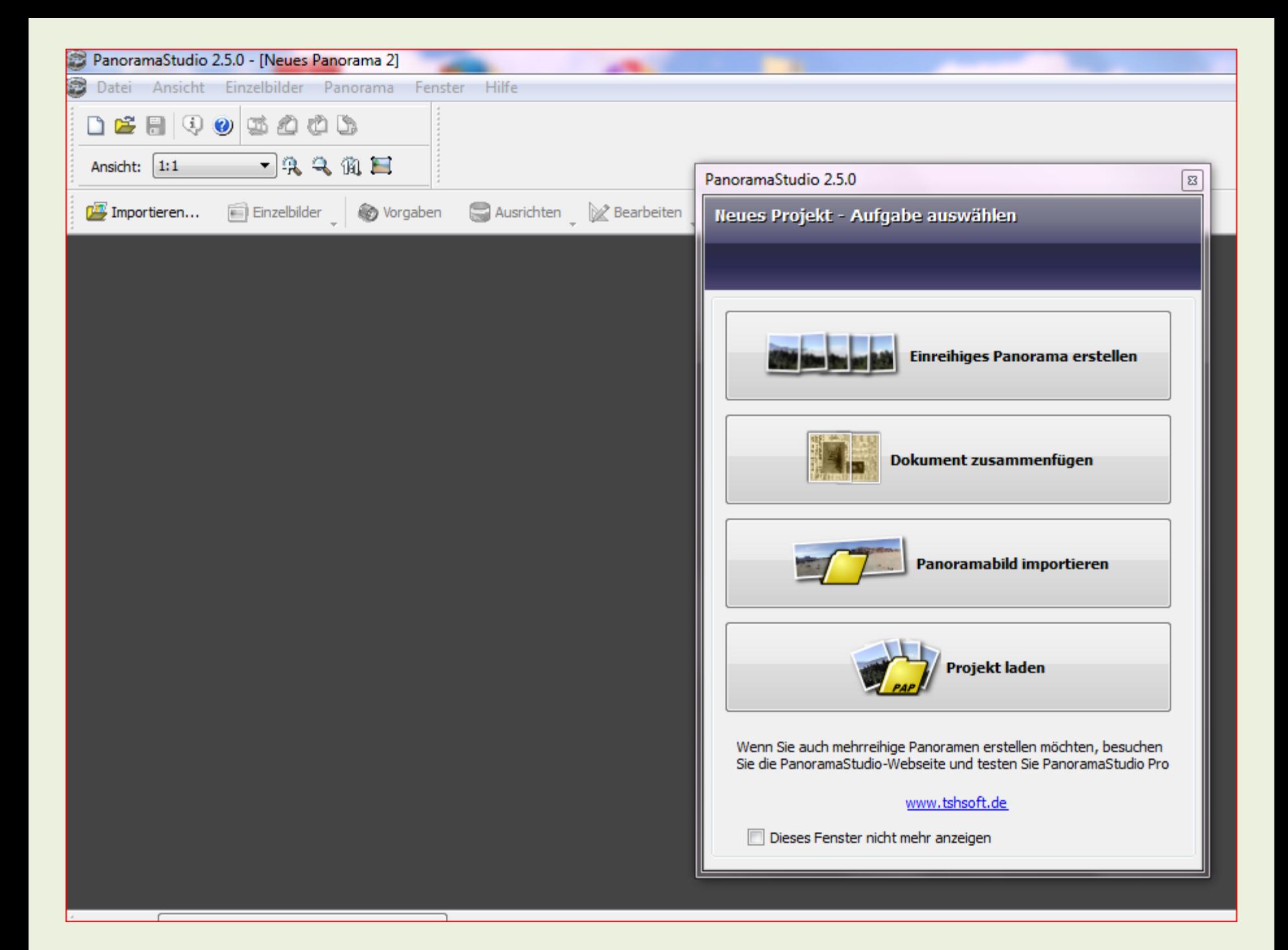

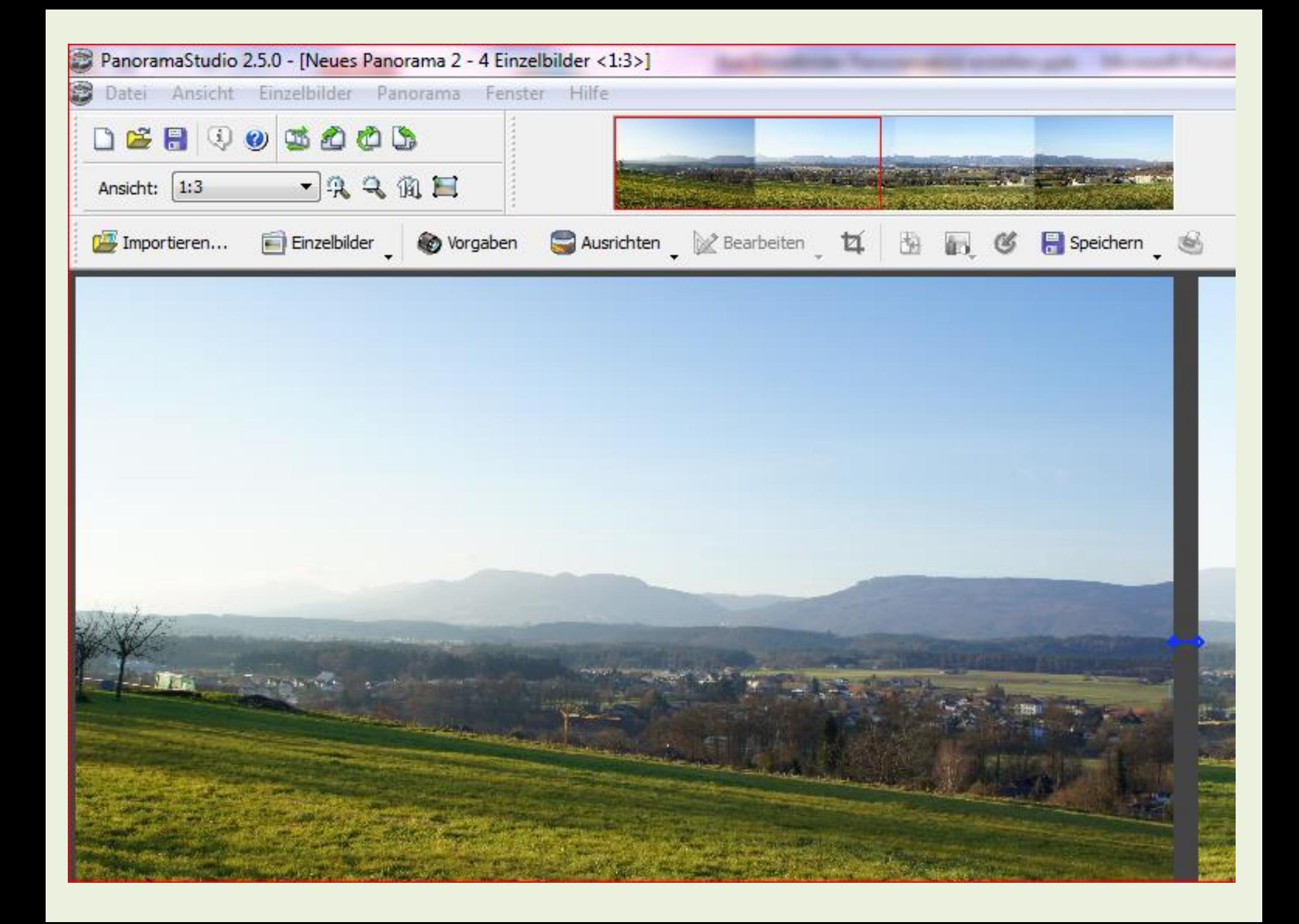

# **Adobe Photoshop-Elements**

**Photomerge** Mit dem Befehl "Photomerge™" können Sie mehrere Einzelfotos zu einem zusammenhängenden Bild kombinieren.

Sie können z. B. fünf überlappende Bilder der Skyline einer Stadt so zusammenstellen, dass ein Panorama entsteht.

Mit dem Befehl "Photomerge" können Sie Bilder sowohl horizontal als auch vertikal kombinieren.

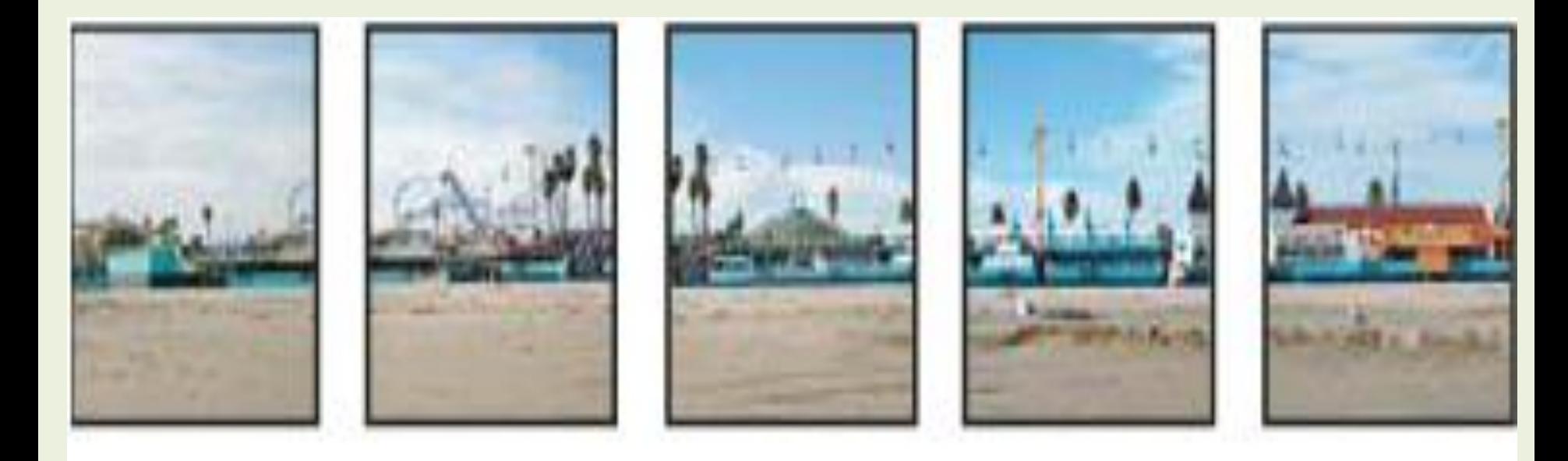

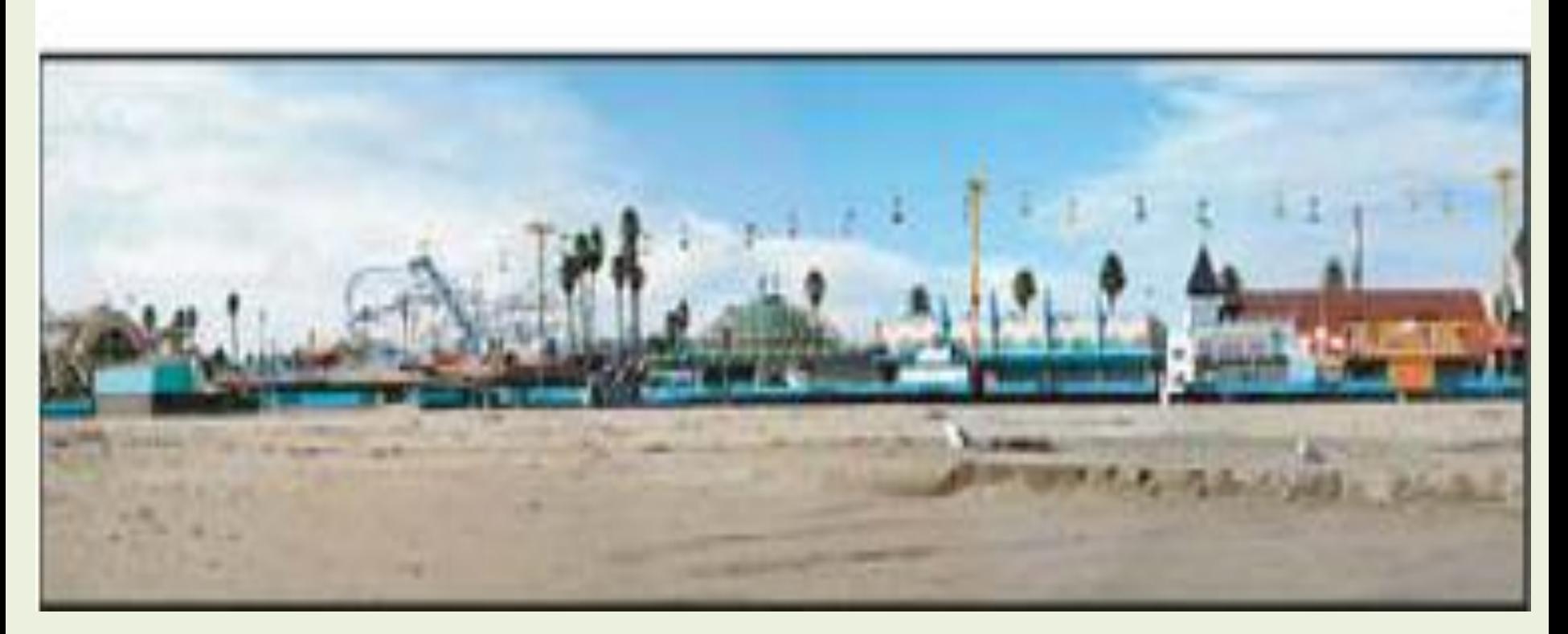

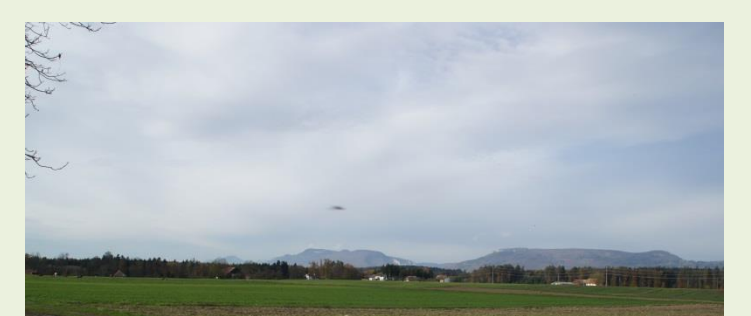

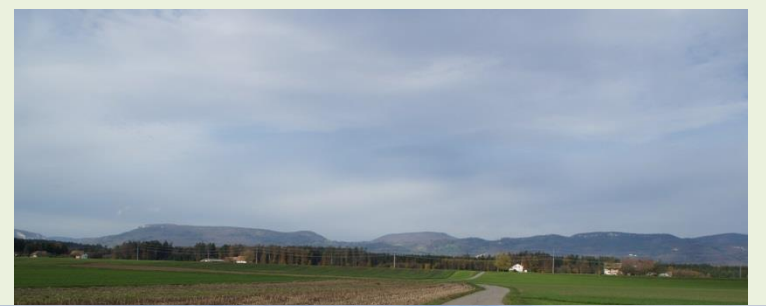

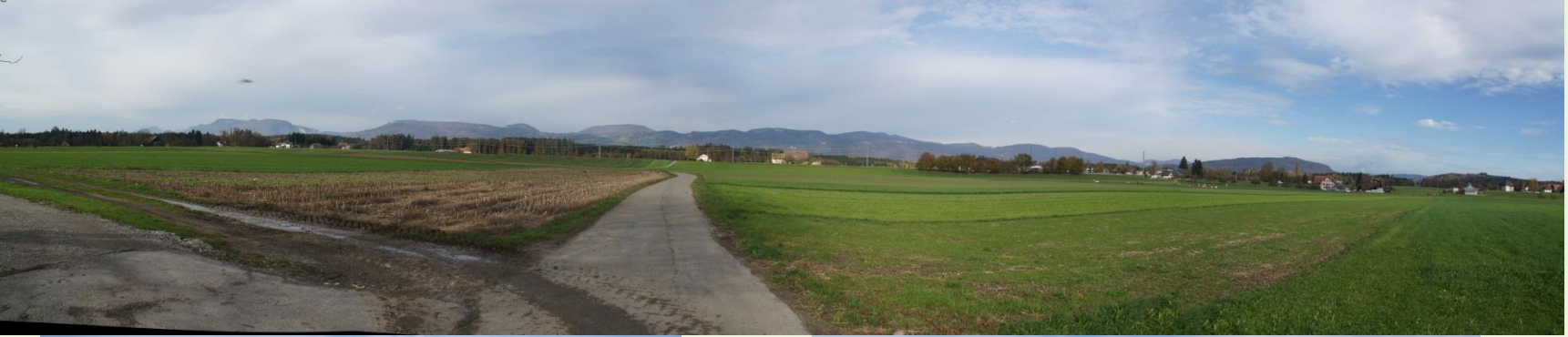

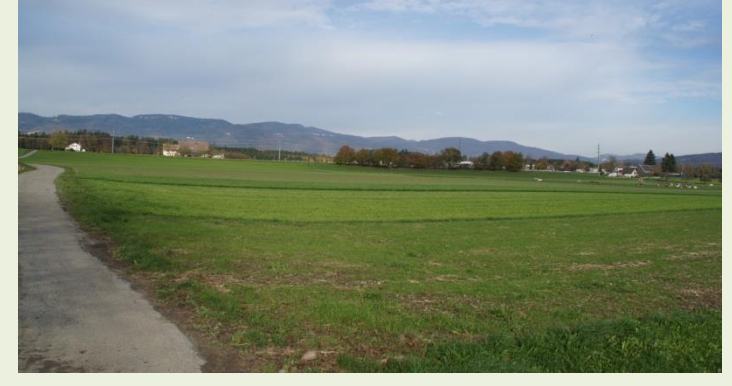

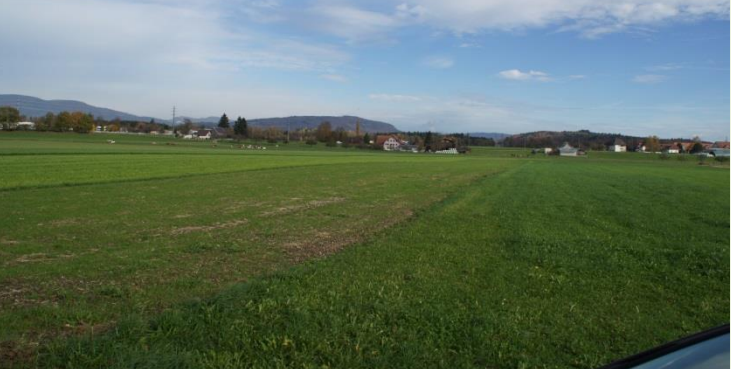

# **Achtung!**

- **Für das Fotografieren und die Erstellung eines Panoramabildes sind einige Regeln zu beachten und die gelten für alle Programme!**
- Geeignete Fotos sind das A und O für jedes Panoramabild.
- Halten Sie sich darum beim Aufnehmen von Fotos, die überblendet werden sollen, an folgende Richtlinien:
- **Achten Sie auf eine ausreichende Überlappung der Bilder.** Die Bilder sollten um etwa 40 % überlappen.
- Bei einer geringeren Überlappung kann das Panoramabild von der Funktion unter Umständen nicht automatisch überblendet werden.
- nicht zu stark überlappen.
- Die einzelnen Fotos sollten sich geringfügig voneinander unterscheiden.
- **Verwenden Sie eine Brennweite, diese nicht wechseln.** Brennweite nicht ändern (ein- oder auszoomen),
- **Halten Sie die Kamera gerade.**
- **Wenn möglich immer Stativ verwenden.**
- **Achten Sie auf gleichbleibende Belichtung.**
- Photoshop Elements kann zwar leichte Drehungen zwischen Bildern ausgleichen, größere Neigungen können aber beim Zusammenfügen des Panoramas zu Fehlern führen.
- **Behalten Sie Ihre Position bei.**
- **Bleiben Sie bei der Aufnahme einer ganzen Fotoserie stets an derselben Position, damit die Bilder vom gleichen Standpunkt aus aufgenommen werden.**
- Wenn Sie den optischen Sucher verwenden und die Kamera nahe am Auge halten, bleibt der Standort konstant.
- Ein Stativ kann helfen, den Standort beizubehalten.
- **Verwenden Sie keine Verzerrungslinsen.**  Verzerrungslinsen (Fischaugen) können zu Problemen führen.
- Verwenden Sie den Blitz entweder immer oder überhaupt nicht.
- Die Überblendfunktionen im Adobe Photoshop Elements gleicht unterschiedliche Belichtungen aus, große Unterschiede erschweren jedoch die Anpassung.
- Einige Digitalkameras ändern beim Aufnehmen von Fotos die Belichtungseinstellungen automatisch. Sie müssen also eventuell die Kameraeinstellungen überprüfen, damit alle Bilder dieselbe Belichtung aufweisen.

```
Für das Erstzellen eines Panoramabildes 
             in Adobe Photoshop Elements 11.
Führen Sie einen der folgenden Schritte durch:
   Wählen Sie "Überarbeiten"
   "Photomerge"
   "Panorama"
   "bestimmen Sie das Layout" (automatisch)
   "Auswahl der Bilder/Dateien"
   "OK".
```
Panoramabild wird automatisch erstellt!

### **Video PhotoShop:**

**http://www.youtube.com/watch?feature=player\_detailpage&v=H5jBXK49qjg**

- Ohne Ubung geht es nicht!
- Panoramabilder erstellen ist nicht schwierig!
- Frage: Warum erstelle ich ein Panoramabild?
- Wie will ich es veröffentlichen? (Drucken)
- Bei Fotoapparaten mit kleinen Brennweiten, wenn nicht das ganze Bild auf einmal aufgenommen werden kann, ist das Erstellen eines Panoramabildes sinnvoll.

# **Viel Vergnügen mit dem Erstellen von Panoramabildern.**